# Cisco Secure Email Gatewayの手動ログ削除

## 内容

#### 概要

このドキュメントでは、Cisco Secure Email Gateway(SEG)のアクションを実行する手順を含む 、新しいアクションdeletelogfilesについて説明します。

著者: Cisco TACエンジニア、Chris Arellano

# 前提条件

AsyncOS 15.0.0以降(クラウドEメールセキュリティおよびオンプレミスのセキュアEメールアプ ライアンス)

使用するコンポーネント

シスコのセグメント

CLIアクセス方式

このドキュメントの情報は、特定のラボ環境にあるデバイスに基づいて作成されました。このド キュメントで使用するすべてのデバイスは、クリアな(デフォルト)設定で作業を開始していま す。本稼働中のネットワークでは、各コマンドによって起こる可能性がある影響を十分確認して ください。

### 設定

次の手順では、各SEGデバイス内の個々のログファイルを削除する新しいログ機能について説明 します。

これは、なぜですか。状況によっては、SEGから機密コンテンツを消去する必要があります。

各ログサブスクリプションは、名前に含まれる各ファイルの日付スタンプを含む個別のファイル のコレクションで構成され、名前に含まれる連続した日付を含む次のログの先頭で終了します。

このアクションは、スタンドアロンSEGでも、クラスタ内のマシンレベルでも実行できます。

ステップ 1: CLIからログインし、次のコマンドを入力します。logconfig > deletelogfile > ログサ ブスクリプションを表す番号を選択します。 > ログを表す番号を選択します。 > Yを確認します 。

注:削除アクションは即時かつ永続的であり、ユーザは変更をコミットする必要はありませ

#### > logconfig

NOTICE: This configuration command has not yet been configured for the current cluster mode (Machine es

What would you like to do? 1. Switch modes to edit at mode "Cluster Hosted\_Cluster". 2. Start a new, empty configuration at the current mode (Machine esa1.hcXXXX-XX.iphmx.com). 3. Copy settings from another cluster mode to the current mode (Machine esa1.hcXXXX-XX.iphmx.com). [1]>

Currently configured logs:

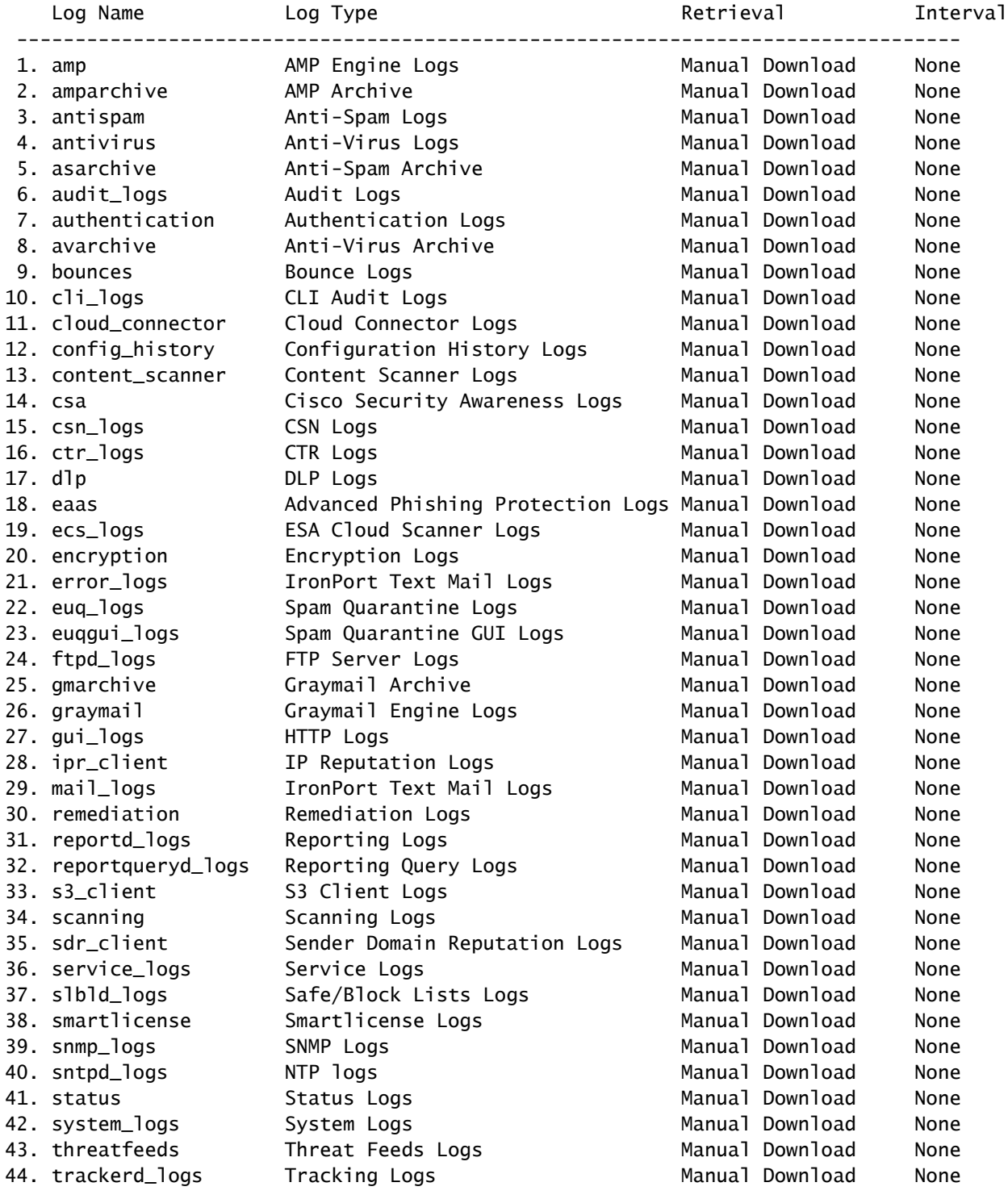

45. updater\_logs Updater Logs Manual Download None 46. upgrade\_logs Upgrade Logs Manual Download None 47. url\_rep\_client URL Reputation Logs Manual Download None Choose the operation you want to perform: - NEW - Create a new log. - EDIT - Modify a log subscription. - DELETE - Remove a log subscription. - DELETELOGFILE - Delete log files - SETUP - General settings. - LOGHEADERS - Configure headers to log. - CEFLOGHEADERS - Configure list of headers to add in CEF log files. - HOSTKEYCONFIG - Configure SSH host keys. - CLUSTERSET - Set how logs are configured in a cluster. - CLUSTERSHOW - Display how logs are configured in a cluster. []> deletelogfile Currently configured logs: Log Name No of Log Files --------------------------------------------------------------------------------- 1. amparchive 3 2. antispam 1 3. asarchive 3 4. audit\_logs 9 5. authentication 9 6. avarchive 3 7. bounces 3 8. cli\_logs 9 9. config\_history 49 10. error\_logs 3 11. euq\_logs 3 12. euqgui\_logs 3 13. ftpd\_logs 3 14. gmarchive 3<br>15. araymail 1 15. graymail 1 16. gui\_logs 9 17. ipr\_client 6 18. mail\_logs 4 -Note: 19-47 removed from sample view - Enter the number of the log file you want to delete. []> 18 Log File Name The Size File Created At --------------------------------------------------------------------------------- 1. mail.@20230517T021023.s 99941403 Wed May 17 02:10:23 2023 2. mail.@20230706T063330.s 35603294 Thu Jul 6 06:33:30 2023 3. mail.@20230712T073148.s 93764 Wed Jul 12 07:31:48 2023 4. mail.@20230712T095042.s 6756 Wed Jul 12 09:50:42 2023 Enter the number of the log file you want to delete. Notes: - To specify multiple log files, enter the required numbers separated by commas (for example: 2,3,9) - To specify a range of log files, enter the required range numbers with a dash (for example: 2-5). - To specify a combination of single and range, enter the required numbers with comma and dash (for exa []> 1 Warning: The following log files - ['mail.@20230517T021023.s'] will be removed from the email gateway immediatel

Do you want to continue? [N]> y

Log file /data/pub/mail\_logs/mail.@20230517T021023.s has been deleted successfully

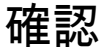

確認するには、同じサブスクリプションを選択してdeletelogfileをもう一度実行し、

Note: Edited output to illustrate the change in log count from 4 to 3 post deletion. Enter the number of the log file you want to delete. []> 18

Log File Name File Size File Created At

---------------------------------------------------------------------------------

- 1. mail.@20230706T063330.s 35603294 Thu Jul 6 06:33:30 2023
- 2. mail.@20230712T073148.s 93764 Wed Jul 12 07:31:48 2023
- 3. mail.@20230712T095042.s 6756 Wed Jul 12 09:50:42 2023

関連情報

- [Eメールセキュリティセットアップガイド](https://www.cisco.com/c/m/ja_jp/products/security/email-security/setup-guide.html#~your-journey)
- [サポートガイドへのCisco Secure Email Gatewayの起動ページ](https://www.cisco.com/c/ja_jp/support/security/email-security-appliance/series.html)

翻訳について

シスコは世界中のユーザにそれぞれの言語でサポート コンテンツを提供するために、機械と人に よる翻訳を組み合わせて、本ドキュメントを翻訳しています。ただし、最高度の機械翻訳であっ ても、専門家による翻訳のような正確性は確保されません。シスコは、これら翻訳の正確性につ いて法的責任を負いません。原典である英語版(リンクからアクセス可能)もあわせて参照する ことを推奨します。